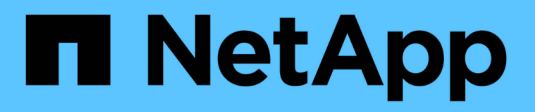

## **Volumi virtuali (vVol) con ONTAP**

## Enterprise applications

NetApp May 09, 2024

This PDF was generated from https://docs.netapp.com/it-it/ontap-apps-dbs/vmware/vmware-vvolsoverview.html on May 09, 2024. Always check docs.netapp.com for the latest.

# **Sommario**

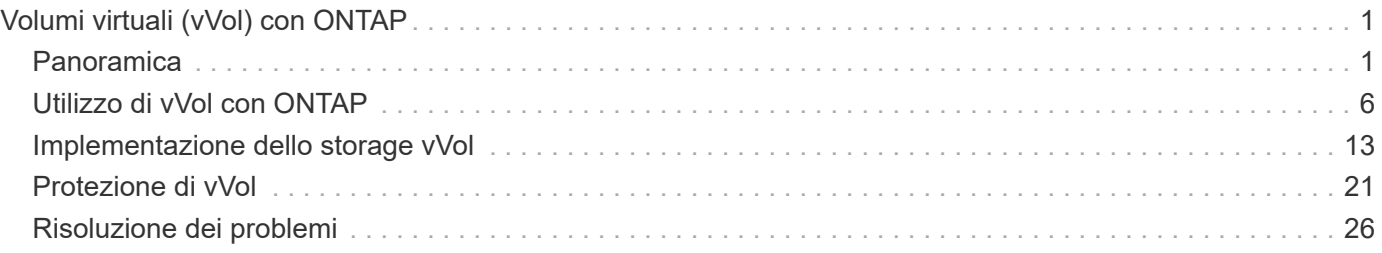

# <span id="page-2-0"></span>**Volumi virtuali (vVol) con ONTAP**

## <span id="page-2-1"></span>**Panoramica**

ONTAP è stata una soluzione storage leader per gli ambienti VMware vSphere da oltre vent'anni e continua ad aggiungere funzionalità innovative per semplificare la gestione e ridurre i costi.

Questo documento tratta le funzionalità di ONTAP per i volumi virtuali VMware vSphere (vVol), incluse le informazioni più recenti sui prodotti e i casi di utilizzo, oltre a Best practice e altre informazioni per semplificare l'implementazione e ridurre gli errori.

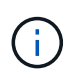

Questa documentazione sostituisce i report tecnici precedentemente pubblicati *TR-4400: Volumi virtuali VMware vSphere (vVol) con ONTAP*

Le Best practice integrano altri documenti come guide ed elenchi di compatibilità. Sono sviluppati in base a test di laboratorio e a un'ampia esperienza sul campo da parte di tecnici e clienti NetApp. Potrebbero non essere le uniche pratiche che funzionano o sono supportate, ma sono generalmente le soluzioni più semplici che soddisfano le esigenze della maggior parte dei clienti.

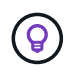

Questo documento è stato aggiornato per includere le nuove funzionalità vVol di vSphere 8.0 update 1, supportate con la release 9.12 di ONTAP Tools.

## **Panoramica dei volumi virtuali (vVol)**

Nel 2012, NetApp ha iniziato a collaborare con VMware per supportare le API vSphere per la consapevolezza dello storage (VASA) per vSphere 5. Questo primo provider VASA consentiva la definizione delle funzionalità di storage in un profilo che poteva essere utilizzato per filtrare i datastore durante il provisioning e per verificare successivamente la conformità con la policy. Nel corso del tempo, questo si è evoluto per aggiungere nuove funzionalità per consentire una maggiore automazione nel provisioning, oltre all'aggiunta di volumi virtuali o vVol, in cui i singoli oggetti storage vengono utilizzati per i file delle macchine virtuali e i dischi virtuali. Questi oggetti potrebbero essere LUN, file, e ora con vSphere 8 - NVMe namespaces.NetApp ha lavorato a stretto contatto con VMware come partner di riferimento per vVol rilasciato con vSphere 6 nel 2015, e ancora come partner di progettazione per vVol utilizzando NVMe su fabric in vSphere 8. NetApp continua a migliorare vVol per sfruttare le più recenti funzionalità di ONTAP.

Esistono diversi componenti di cui tenere conto:

#### **Provider VASA**

Questo è il componente software che gestisce la comunicazione tra VMware vSphere e il sistema storage. Per ONTAP, il provider VASA viene eseguito in un'appliance nota come tool ONTAP per VMware vSphere (in breve, strumenti ONTAP). Gli strumenti ONTAP includono anche un plugin vCenter, un adattatore per la replica dello storage (SRA) per VMware Site Recovery Manager e un server API REST per la creazione di automazione. Una volta configurati e registrati gli strumenti ONTAP con vCenter, non è più necessario interagire direttamente con il sistema ONTAP, poiché quasi tutte le esigenze di storage possono essere gestite direttamente dall'interfaccia utente di vCenter o tramite l'automazione delle API REST.

**Protocol Endpoint (PE)**

L'endpoint del protocollo è un proxy per i/o tra gli host ESXi e il datastore vVols. Il provider ONTAP VASA crea automaticamente questi elementi, scegliendo una LUN endpoint di protocollo (4MB GB) per volume FlexVol del datastore vVol o un punto di montaggio NFS per interfaccia NFS (LIF) sul nodo storage che ospita un volume FlexVol nel datastore. L'host ESXi monta questi endpoint di protocollo direttamente piuttosto che singoli LUN vVol e file di dischi virtuali. Non è necessario gestire gli endpoint del protocollo poiché vengono creati, montati, rimossi ed eliminati automaticamente dal provider VASA, insieme a eventuali gruppi di interfacce o policy di esportazione necessari.

#### **Virtual Protocol Endpoint (VPE)**

Novità di vSphere 8: Quando si utilizza NVMe over Fabrics (NVMe-of) con vVol, il concetto di endpoint del protocollo non è più rilevante in ONTAP. Al contrario, l'host ESXi crea automaticamente un'istanza di PE virtuale per ciascun gruppo ANA non appena viene accesa la prima macchina virtuale. ONTAP crea automaticamente gruppi ANA per ogni volume FlexVol utilizzato dall'archivio dati.

Un ulteriore vantaggio dell'utilizzo di NVMe-of per vVol è che non sono richieste di bind da parte del provider VASA. L'host ESXi gestisce invece la funzionalità di binding vVol internamente in base a VPE. In questo modo si riduce l'opportunità di un vVol bind storm di impatto sul servizio.

Per ulteriori informazioni, vedere ["NVMe e volumi virtuali"](https://docs.vmware.com/en/VMware-vSphere/8.0/vsphere-storage/GUID-23B47AAC-6A31-466C-84F9-8CF8F1CDD149.html) acceso ["vmware.com"](https://docs.vmware.com/en/VMware-vSphere/8.0/vsphere-storage/GUID-23B47AAC-6A31-466C-84F9-8CF8F1CDD149.html)

#### **Archivio dati volume virtuale**

Il datastore del volume virtuale è una rappresentazione logica del datastore di un container vVol creato e gestito da un provider VASA. Il container rappresenta un pool di capacità di storage fornito dai sistemi storage gestiti dal provider VASA. Gli strumenti ONTAP supportano l'allocazione di più volumi FlexVol (noti come volumi di backup) a un singolo datastore vVols e questi datastore vVols possono estendersi su più nodi in un cluster ONTAP, combinando sistemi flash e ibridi con funzionalità diverse. L'amministratore può creare nuovi volumi FlexVol utilizzando la procedura guidata di provisioning o l'API REST oppure selezionare volumi FlexVol pre-creati per il backup dello storage, se disponibili.

#### **Volumi virtuali (vVol)**

I vVol sono i file e i dischi della macchina virtuale memorizzati nel datastore vVols. Il termine vVol (singolo) si riferisce a un singolo file, LUN o namespace specifico. ONTAP crea spazi dei nomi NVMe, LUN o file a seconda del protocollo utilizzato dal datastore. Esistono diversi tipi distinti di vVol; i più comuni sono Config (file di metadati), Data (disco virtuale o VMDK) e Swap (creato all'accensione della macchina virtuale). I vVol protetti dalla crittografia delle macchine virtuali VMware sono di tipo Altro. La crittografia di VMware VM non deve essere confusa con la crittografia aggregata o del volume ONTAP.

### **Gestione basata su criteri**

Le API VMware vSphere per la consapevolezza dello storage (VASA) semplificano l'utilizzo da parte di un amministratore delle macchine virtuali delle funzionalità di storage necessarie per il provisioning delle macchine virtuali senza dover interagire con il proprio team di storage. Prima di VASA, gli amministratori delle macchine virtuali potevano definire le policy di storage delle macchine virtuali, ma dovevano collaborare con gli amministratori dello storage per identificare gli archivi dati appropriati, spesso utilizzando la documentazione o le convenzioni di denominazione. Con VASA, gli amministratori di vCenter con le autorizzazioni appropriate possono definire una serie di funzionalità di storage che gli utenti di vCenter possono utilizzare per eseguire il provisioning delle macchine virtuali. La mappatura tra policy di storage delle macchine virtuali e profilo di funzionalità di storage del datastore consente a vCenter di visualizzare un elenco di datastore compatibili per la selezione, nonché di abilitare altre tecnologie come aria (precedentemente nota come vRealize) Automation o Tanzu Kubernetes Grid per selezionare automaticamente lo storage da una policy assegnata. Questo approccio è noto come gestione basata su criteri di storage. Anche se i profili e le policy delle funzionalità di storage possono essere utilizzati anche con i datastore tradizionali, la nostra attenzione qui è dedicata agli

Esistono due elementi:

#### **Storage Capability Profile (SCP)**

Un SCP (Storage Capability Profile) è un modello di storage che consente all'amministratore di vCenter di definire le funzionalità di storage necessarie senza dover comprendere come gestire tali funzionalità in ONTAP. Adottando un approccio basato su modelli, l'amministratore può fornire facilmente servizi di storage in modo coerente e prevedibile. Le funzionalità descritte in un SCP includono performance, protocollo, efficienza dello storage e altre funzionalità. Le funzionalità specifiche variano in base alla versione. Vengono creati utilizzando il menu ONTAP Tools per VMware vSphere all'interno dell'interfaccia utente di vCenter. È inoltre possibile utilizzare le API REST per creare SCP. Possono essere creati manualmente selezionando singole funzionalità o generati automaticamente da datastore esistenti (tradizionali).

#### **Criterio di storage delle macchine virtuali**

I criteri di storage delle macchine virtuali vengono creati in vCenter in Criteri e profili. Per i vVol, creare un set di regole utilizzando le regole del provider del tipo di storage NetApp vVols. Gli strumenti di ONTAP offrono un approccio semplificato, consentendo di selezionare semplicemente un SCP piuttosto che obbligare a specificare singole regole.

Come indicato in precedenza, l'utilizzo delle policy consente di ottimizzare l'attività di provisioning di un volume. È sufficiente selezionare una policy appropriata e il provider VASA mostrerà gli archivi dati vVol che supportano tale policy e inserirà vVol in un singolo volume FlexVol conforme (Figura 1).

#### **Implementare la macchina virtuale utilizzando i criteri di storage**

#### New Virtual Machine

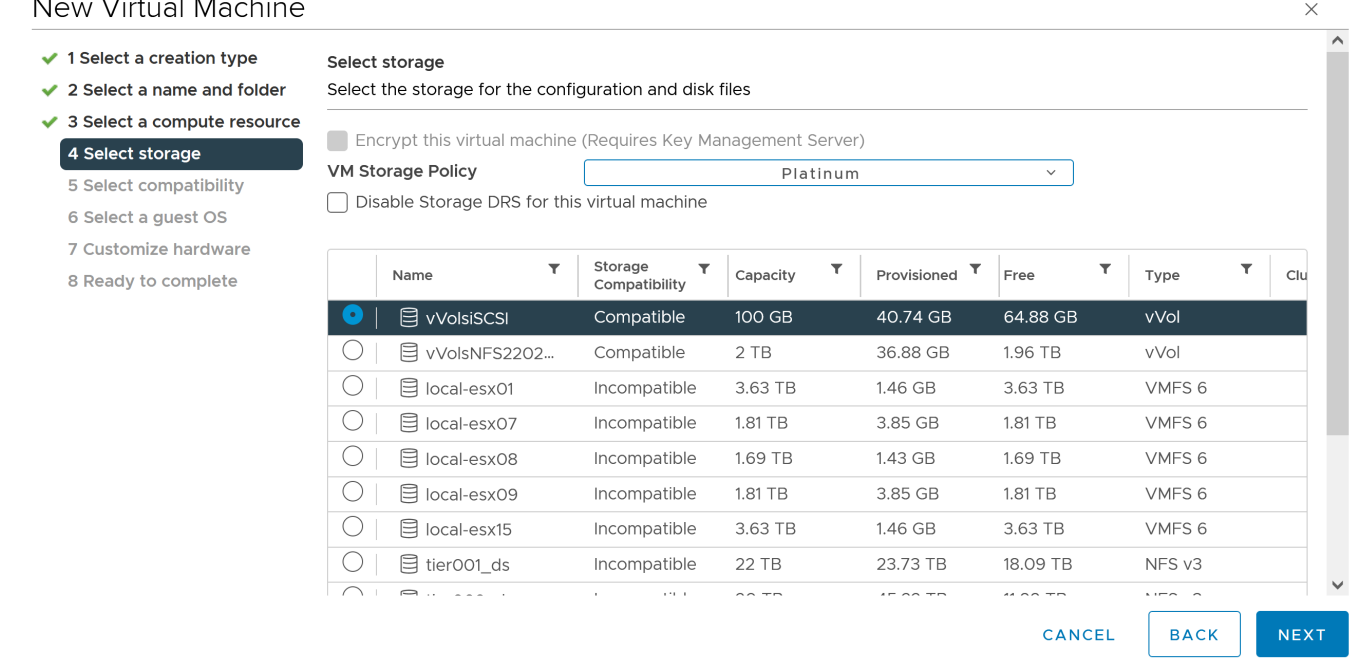

Una volta eseguito il provisioning di una macchina virtuale, il provider VASA continua a controllare la conformità e avvisa l'amministratore della macchina virtuale con un allarme in vCenter quando il volume di backup non è più conforme al criterio (Figura 2).

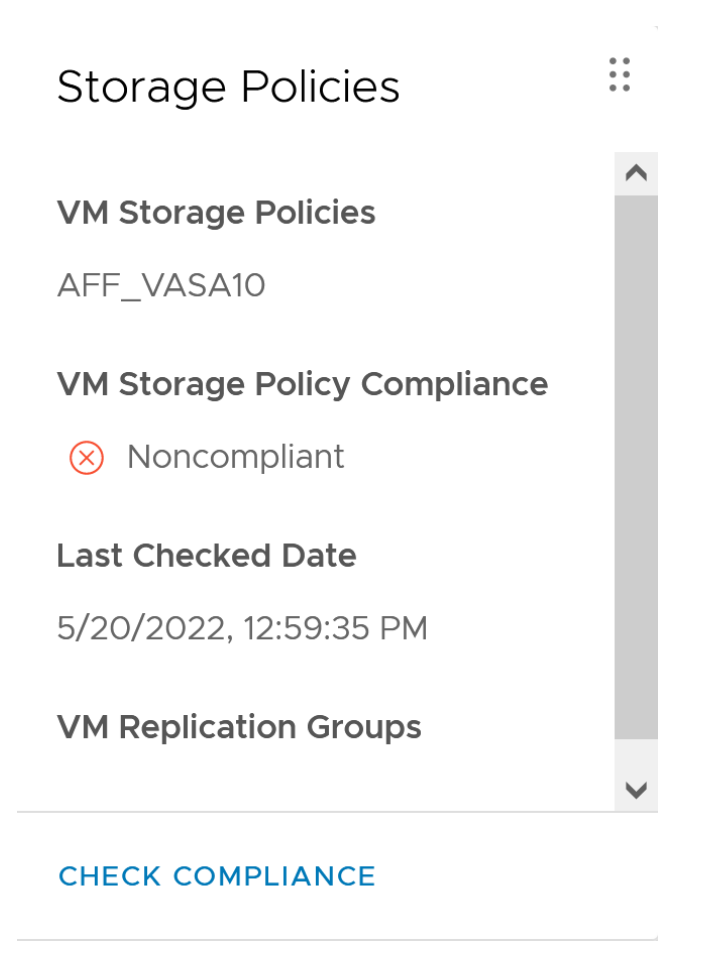

## **Supporto vVol NetApp**

ONTAP ha supportato la specifica VASA dalla sua versione iniziale nel 2012. Sebbene altri sistemi storage NetApp possano supportare VASA, questo documento si concentra sulle versioni attualmente supportate di ONTAP 9.

#### **ONTAP**

Oltre a ONTAP 9 su sistemi AFF, ASA e FAS, NetApp supporta i carichi di lavoro VMware su ONTAP Select, Amazon FSX per NetApp con VMware Cloud su AWS, la soluzione Azure NetApp Files con Azure VMware, Cloud Volumes Service con Google Cloud VMware Engine e NetApp Private Storage in Equinix, tuttavia, le funzionalità specifiche possono variare in base al provider di servizi e alla connettività di rete disponibile. È inoltre disponibile l'accesso dai guest vSphere ai dati memorizzati in tali configurazioni e a Cloud Volumes ONTAP.

Al momento della pubblicazione, gli ambienti hyperscaler sono limitati solo agli archivi dati NFS v3 tradizionali, pertanto i vVol sono disponibili solo con sistemi ONTAP on-premise o con sistemi connessi al cloud che offrono la funzionalità completa di sistemi on-premise come quelli ospitati da partner e provider di servizi NetApp in tutto il mondo.

*Per ulteriori informazioni su ONTAP, vedere ["Documentazione del prodotto ONTAP"](https://docs.netapp.com/us-en/ontap-family/)*

*Per ulteriori informazioni sulle Best practice di ONTAP e VMware vSphere, vedere ["TR-4597"](https://docs.netapp.com/it-it/ontap-apps-dbs/vmware/vmware-vsphere-overview.html)*

## **Vantaggi dell'utilizzo di vVol con ONTAP**

Quando VMware ha introdotto il supporto vVol con VASA 2.0 nel 2015, lo ha descritto come "un framework di integrazione e gestione che offre un nuovo modello operativo per lo storage esterno (SAN/NAS)". Questo modello operativo offre diversi vantaggi insieme allo storage ONTAP.

#### **Gestione basata su criteri**

Come descritto nella sezione 1,2, la gestione basata su criteri consente di eseguire il provisioning delle macchine virtuali e di gestirle successivamente utilizzando criteri predefiniti. Questo può aiutare le operazioni IT in diversi modi:

- **Aumentare la velocità.** i tool ONTAP eliminano il requisito per l'amministratore di vCenter di aprire i ticket con il team di storage per le attività di provisioning dello storage. Tuttavia, i ruoli RBAC dei tool ONTAP in vCenter e nel sistema ONTAP consentono ancora ai team indipendenti (come i team di storage) o alle attività indipendenti dello stesso team limitando l'accesso a funzioni specifiche, se necessario.
- **Provisioning più intelligente.** le funzionalità del sistema di storage possono essere esposte attraverso le API VASA, consentendo ai flussi di lavoro di provisioning di sfruttare funzionalità avanzate senza che l'amministratore delle macchine virtuali debba comprendere come gestire il sistema di storage.
- **Provisioning più rapido.** diverse funzionalità di storage possono essere supportate in un singolo datastore e selezionate automaticamente in base alla policy della macchina virtuale.
- **Evitare errori.** le policy di storage e macchine virtuali vengono sviluppate in anticipo e applicate in base alle necessità senza dover personalizzare lo storage ogni volta che viene eseguito il provisioning di una macchina virtuale. Gli allarmi di compliance vengono generati quando le funzionalità dello storage si scostano dalle policy definite. Come accennato in precedenza, gli SCP rendono il provisioning iniziale prevedibile e ripetibile, mentre basare le policy di storage delle macchine virtuali sugli SCP garantisce un posizionamento preciso.
- **Migliore gestione della capacità.** i tool VASA e ONTAP consentono di visualizzare la capacità dello storage fino al livello di aggregato induviale, se necessario, e di fornire più livelli di avviso nel caso in cui la capacità inizi a diminuire.

#### **Gestione granulare delle macchine virtuali nella moderna SAN**

I sistemi storage SAN che utilizzano Fibre Channel e iSCSI sono stati i primi ad essere supportati da VMware per ESX, ma non hanno la capacità di gestire singoli file e dischi VM dal sistema storage. Al contrario, vengono forniti i LUN e VMFS gestisce i singoli file. Questo rende difficile per il sistema storage gestire direttamente le performance, la clonazione e la protezione dello storage delle singole macchine virtuali. VVol offre una granularità dello storage di cui già godono i clienti che utilizzano lo storage NFS, con le solide funzionalità SAN ad alte performance di ONTAP.

Ora, con gli strumenti vSphere 8 e ONTAP per VMware vSphere 9.12 e versioni successive, gli stessi controlli granulari utilizzati da vVol per i protocolli basati su SCSI legacy sono ora disponibili nella MODERNA SAN Fibre Channel che utilizza NVMe over Fabrics per ottenere performance ancora maggiori su larga scala. Con vSphere 8.0 update 1, è ora possibile implementare una soluzione NVMe end-to-end completa utilizzando vVol senza alcuna traduzione i/o nello stack di storage dell'hypervisor.

#### **Maggiori funzionalità di offload dello storage**

Mentre VAAI offre una varietà di operazioni che vengono trasferite allo storage, ci sono alcune lacune che vengono affrontate dal provider VASA. SAN VAAI non è in grado di trasferire le snapshot gestite da VMware al sistema storage. NFS VAAI è in grado di trasferire le snapshot gestite da macchine virtuali, ma esistono dei limiti per una macchina virtuale con snapshot native dello storage. Poiché i vVol utilizzano LUN, spazi dei nomi o file singoli per i dischi delle macchine virtuali, ONTAP può clonare in modo rapido ed efficiente i file o le LUN

per creare snapshot granulari delle macchine virtuali che non richiedono più file delta. Inoltre, NFS VAAI non supporta operazioni di offload dei cloni per le migrazioni vMotion di storage a caldo (attivate). La macchina virtuale deve essere spenta per consentire l'offload della migrazione quando si utilizza VAAI con datastore NFS tradizionali. Il provider VASA negli strumenti ONTAP consente cloni quasi istantanei ed efficienti in termini di storage per le migrazioni a caldo e a freddo e supporta anche copie quasi istantanee per le migrazioni tra volumi di vVol. Grazie a questi significativi vantaggi in termini di efficienza dello storage, è possibile sfruttare al meglio i carichi di lavoro vVol in base a. ["Garanzia di efficienza"](https://www.netapp.com/pdf.html?item=/media/8207-flyer-efficiency-guaranteepdf.pdf) programma. Allo stesso modo, se i cloni crossvolume con VAAI non soddisfano i tuoi requisiti, sarai in grado di risolvere le sfide per il tuo business grazie ai miglioramenti nell'esperienza di copia con i vVol.

#### **Casi di utilizzo comuni per i vVol**

Oltre a questi vantaggi, vediamo anche questi casi di utilizzo comuni per lo storage vVol:

- **Provisioning su richiesta delle VM**
	- Cloud privato o provider di servizi IaaS.
	- Sfrutta l'automazione e l'orchestrazione tramite la suite aria (in precedenza vRealize), OpenStack, ecc.

#### • **Dischi di prima classe (FCD)**

- VMware Tanzu Kubernetes Grid [TKG] volumi persistenti.
- Fornire servizi di Amazon EBS attraverso una gestione indipendente del ciclo di vita VMDK.

#### • **Provisioning on-demand delle macchine virtuali temporanee**

- Laboratori di test/sviluppo
- Ambienti di training

#### **Vantaggi comuni con vVol**

Se utilizzato a pieno vantaggio, come nei casi di utilizzo precedenti, i vVol forniscono i seguenti miglioramenti specifici:

- I cloni vengono creati rapidamente all'interno di un singolo volume o su più volumi in un cluster ONTAP, un vantaggio rispetto ai cloni abilitati VAAI tradizionali. Sono inoltre efficienti in termini di storage. I cloni all'interno di un volume utilizzano il clone del file ONTAP, simile ai volumi FlexClone, e memorizzano solo le modifiche dal file/LUN/namespace vVol di origine. In questo modo, le macchine virtuali a lungo termine per la produzione o altri scopi applicativi vengono create rapidamente, occupano poco spazio e possono beneficiare della protezione a livello di macchine virtuali (utilizzando il plug-in NetApp SnapCenter per VMware vSphere, le snapshot gestite da VMware o il backup VADP) e della gestione delle performance (con QoS ONTAP).
- I vVol sono la tecnologia di storage ideale quando si utilizza TKG con vSphere CSI, fornendo classi di storage e capacità discrete gestite dall'amministratore di vCenter.
- Amazon EBS-like Services può essere fornito attraverso FCD perché un FCD VMDK, come suggerisce il nome, è un cittadino di prima classe in vSphere e ha un ciclo di vita che può essere gestito in modo indipendente separato dalle macchine virtuali a cui potrebbe essere collegato.

## <span id="page-7-0"></span>**Utilizzo di vVol con ONTAP**

La chiave per utilizzare vVol con ONTAP è il software del provider VASA incluso negli strumenti ONTAP per l'appliance virtuale VMware vSphere.

Gli strumenti ONTAP includono anche le estensioni dell'interfaccia utente di vCenter, il server REST API,

l'adattatore di replica dello storage per VMware Site Recovery Manager, i tool di monitoraggio e configurazione degli host e una serie di report che consentono di gestire al meglio l'ambiente VMware.

## **Prodotti e documentazione**

La licenza FlexClone di ONTAP (inclusa in ONTAP One) e l'appliance ONTAP Tools sono gli unici prodotti aggiuntivi necessari per utilizzare vVol con ONTAP. Le release recenti dei tool ONTAP sono fornite come singola appliance unificata che viene eseguita su ESXi, fornendo le funzionalità di quelle che in precedenza erano tre appliance e server diversi. Per i vVol, è importante utilizzare le estensioni dell'interfaccia utente di vCenter o LE API REST degli strumenti ONTAP come strumenti di gestione generali e interfacce utente per le funzioni ONTAP con vSphere, insieme al provider VASA che fornisce funzionalità vVol specifiche. Il componente SRA è incluso per gli archivi dati tradizionali, ma VMware Site Recovery Manager non utilizza SRA per vVol, implementando invece nuovi servizi in SRM 8.3 e versioni successive che sfruttano il provider VASA per la replica di vVol.

**ONTAP Tools architettura del provider VASA quando si utilizza iSCSI o FCP**

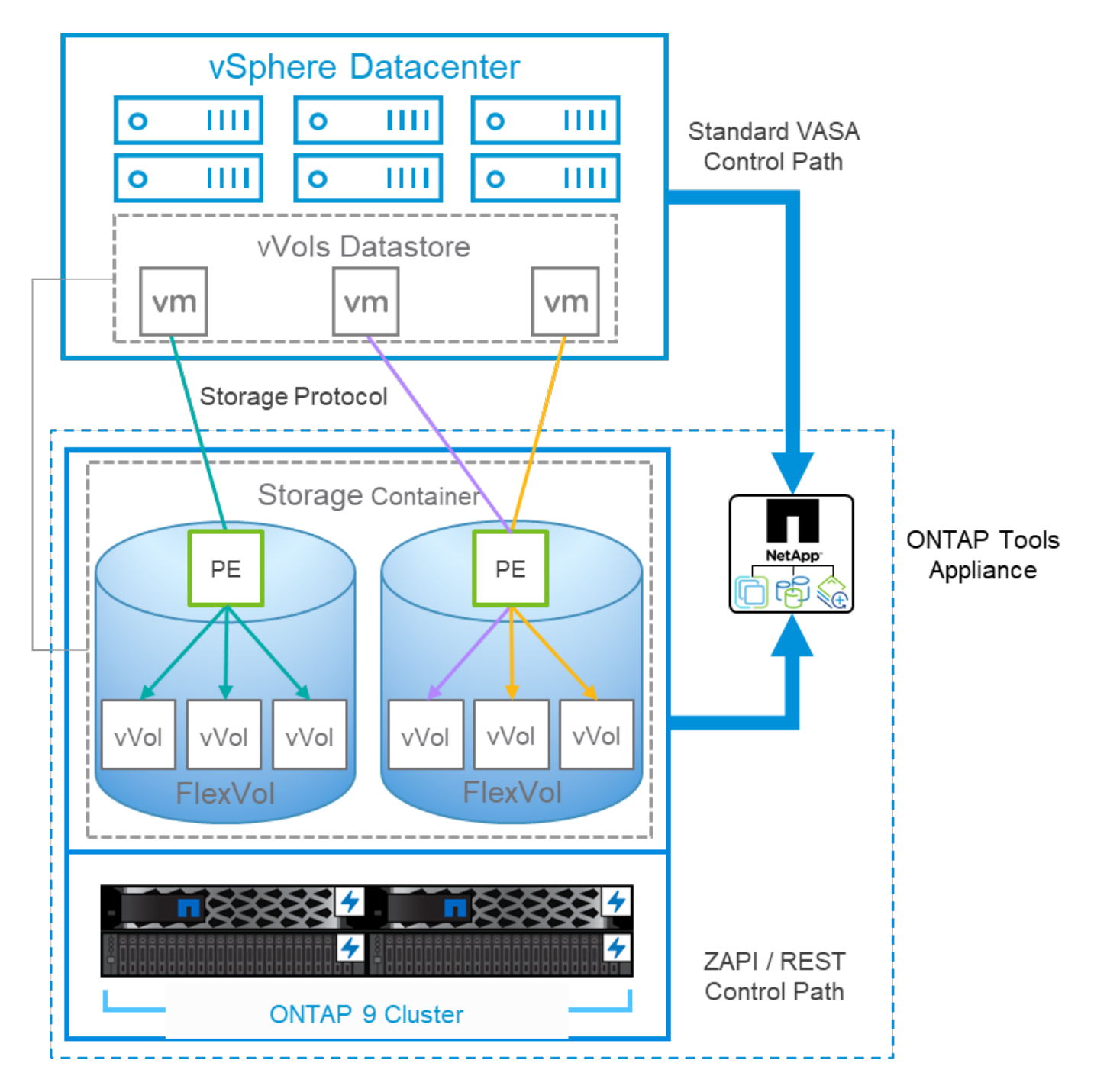

#### **Installazione del prodotto**

Per le nuove installazioni, implementa l'appliance virtuale nel tuo ambiente vSphere. Le versioni correnti dei tool ONTAP si registreranno automaticamente con vCenter e abiliteranno il provider VASA per impostazione predefinita. Oltre alle informazioni su host ESXi e vCenter Server, sono necessari anche i dettagli di configurazione dell'indirizzo IP per l'appliance. Come indicato in precedenza, il provider VASA richiede che la licenza FlexClone di ONTAP sia già installata su qualsiasi cluster ONTAP che si intende utilizzare per vVol. L'appliance dispone di un watchdog integrato per garantire la disponibilità e, come Best practice, deve essere configurata con le funzionalità VMware High Availability e, facoltativamente, Fault Tolerance. Per ulteriori dettagli, vedere la sezione 4.1. Non installare o spostare l'appliance ONTAP Tools o l'appliance vCenter Server (VCSA) sullo storage vVol, in quanto ciò potrebbe impedire il riavvio delle appliance.

Gli aggiornamenti in-place dei tool ONTAP sono supportati utilizzando il file ISO di aggiornamento disponibile per il download sul sito del supporto NetApp (NSS). Per aggiornare l'appliance, seguire le istruzioni della

Guida all'installazione e alla distribuzione.

Per il dimensionamento dell'appliance virtuale e la comprensione dei limiti di configurazione, consultare questo articolo della Knowledge base: ["Guida al dimensionamento degli strumenti ONTAP per VMware vSphere"](https://kb.netapp.com/Advice_and_Troubleshooting/Data_Storage_Software/VSC_and_VASA_Provider/OTV%3A_Sizing_Guide_for_ONTAP_tools_for_VMware_vSphere)

#### **Documentazione del prodotto**

La seguente documentazione è disponibile per facilitare l'implementazione degli strumenti ONTAP.

["Per il repository completo della documentazione;#44; visitare questo link a docs.netapp.com"](https://docs.netapp.com/us-en/ontap-tools-vmware-vsphere/index.html)

#### **Inizia subito**

- ["Note di rilascio"](https://docs.netapp.com/us-en/ontap-tools-vmware-vsphere/release_notes.html)
- ["Scopri i tool ONTAP per VMware vSphere"](https://docs.netapp.com/us-en/ontap-tools-vmware-vsphere/concepts/concept_virtual_storage_console_overview.html)
- ["ONTAP Tools Avvio rapido"](https://docs.netapp.com/us-en/ontap-tools-vmware-vsphere/qsg.html)
- ["Implementare gli strumenti ONTAP"](https://docs.netapp.com/us-en/ontap-tools-vmware-vsphere/deploy/task_deploy_ontap_tools.html)
- ["Aggiornare i tool ONTAP"](https://docs.netapp.com/us-en/ontap-tools-vmware-vsphere/deploy/task_upgrade_to_the_9_8_ontap_tools_for_vmware_vsphere.html)

#### **Utilizzare gli strumenti ONTAP**

- ["Provisioning di datastore tradizionali"](https://docs.netapp.com/us-en/ontap-tools-vmware-vsphere/configure/task_provision_datastores.html)
- ["Provisioning degli archivi dati vVol"](https://docs.netapp.com/us-en/ontap-tools-vmware-vsphere/configure/task_provision_vvols_datastores.html)
- ["Configurare il controllo degli accessi in base al ruolo"](https://docs.netapp.com/us-en/ontap-tools-vmware-vsphere/concepts/concept_vcenter_server_role_based_access_control_features_in_vsc_for_vmware_vsphere.html)
- ["Configurare la diagnostica remota"](https://docs.netapp.com/us-en/ontap-tools-vmware-vsphere/manage/task_configure_vasa_provider_to_use_ssh_for_remote_diag_access.html)
- ["Configurare la disponibilità elevata"](https://docs.netapp.com/us-en/ontap-tools-vmware-vsphere/concepts/concept_configure_high_availability_for_ontap_tools_for_vmware_vsphere.html)

#### **Proteggere e gestire i datastore**

- ["Proteggere i datastore tradizionali"](https://docs.netapp.com/us-en/ontap-tools-vmware-vsphere/protect/task_enable_storage_replication_adapter.html) Con SRM
- ["Proteggere le macchine virtuali basate su vVol"](https://docs.netapp.com/us-en/ontap-tools-vmware-vsphere/protect/concept_configure_replication_for_vvols_datastore.html) Con SRM
- ["Monitoraggio di datastore e macchine virtuali tradizionali"](https://docs.netapp.com/us-en/ontap-tools-vmware-vsphere/manage/task_monitor_datastores_using_the_traditional_dashboard.html)
- ["Monitorare datastore e macchine virtuali di vVol"](https://docs.netapp.com/us-en/ontap-tools-vmware-vsphere/manage/task_monitor_vvols_datastores_and_virtual_machines_using_vvols_dashboard.html)

Oltre alla documentazione del prodotto, sono disponibili articoli della Knowledge base di supporto che potrebbero essere utili.

• ["Come eseguire un Disaster Recovery provider VASA - Guida alla risoluzione"](https://kb.netapp.com/mgmt/OTV/NetApp_VASA_Provider/How_to_perform_a_VASA_Provider_Disaster_Recovery_-_Resolution_Guide)

#### **Dashboard del provider VASA**

Il provider VASA include una dashboard con informazioni su performance e capacità per le singole VM vVol. Queste informazioni provengono direttamente da ONTAP per i file vVol e le LUN, tra cui latenza, IOPS, throughput e uptime per le prime 5 macchine virtuali, latenza e IOPS per i primi 5 datastore. Questa opzione è attivata per impostazione predefinita quando si utilizza ONTAP 9.7 o versione successiva. Il recupero e la visualizzazione dei dati iniziali nella dashboard possono richiedere fino a 30 minuti.

#### **Dashboard di ONTAP Tools vVol**

## ONTAP tools for VMware vSphere

Getting Started

**Traditional Dashboard** 

Last refreshed: 05/20/2022 15:00:57 Next refresh: 05/20/2022 15:10:57

1) The dashboard displays IOPS, latency, throughput, and logical space values obtained from ONTAP.

vVols Dashboard

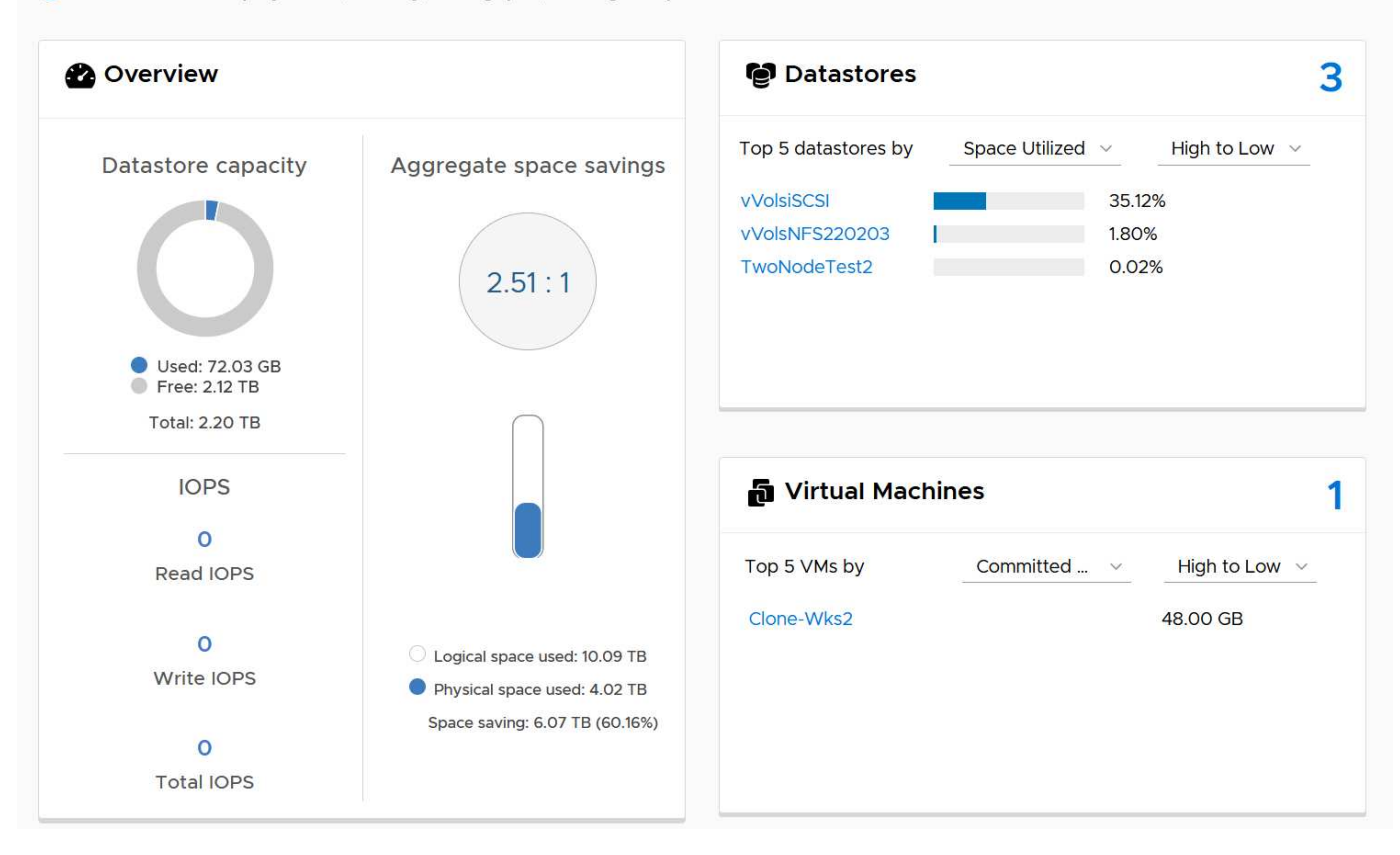

### **Best Practice**

L'utilizzo di ONTAP vVol con vSphere è semplice e segue i metodi vSphere pubblicati (per la versione di ESXi in uso, vedere utilizzo dei volumi virtuali in vSphere Storage nella documentazione VMware). Di seguito sono riportate alcune procedure aggiuntive da prendere in considerazione in combinazione con ONTAP.

#### **Limiti**

In generale, ONTAP supporta i limiti vVol definiti da VMware (vedere pubblicato ["Valori massimi di](https://configmax.esp.vmware.com/guest?vmwareproduct=vSphere&release=vSphere%207.0&categories=8-0) [configurazione"](https://configmax.esp.vmware.com/guest?vmwareproduct=vSphere&release=vSphere%207.0&categories=8-0)). La seguente tabella riassume i limiti ONTAP specifici in termini di dimensione e numero di vVol. Controllare sempre ["NetApp Hardware Universe"](https://hwu.netapp.com/) Per i limiti aggiornati su numeri e dimensioni di LUN e file.

#### **Limiti di ONTAP vVol**

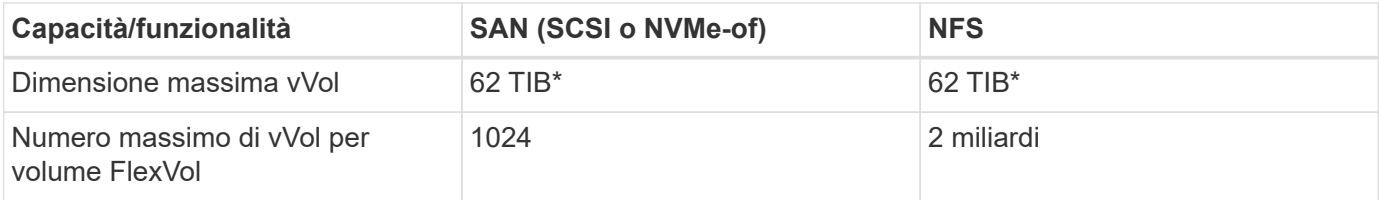

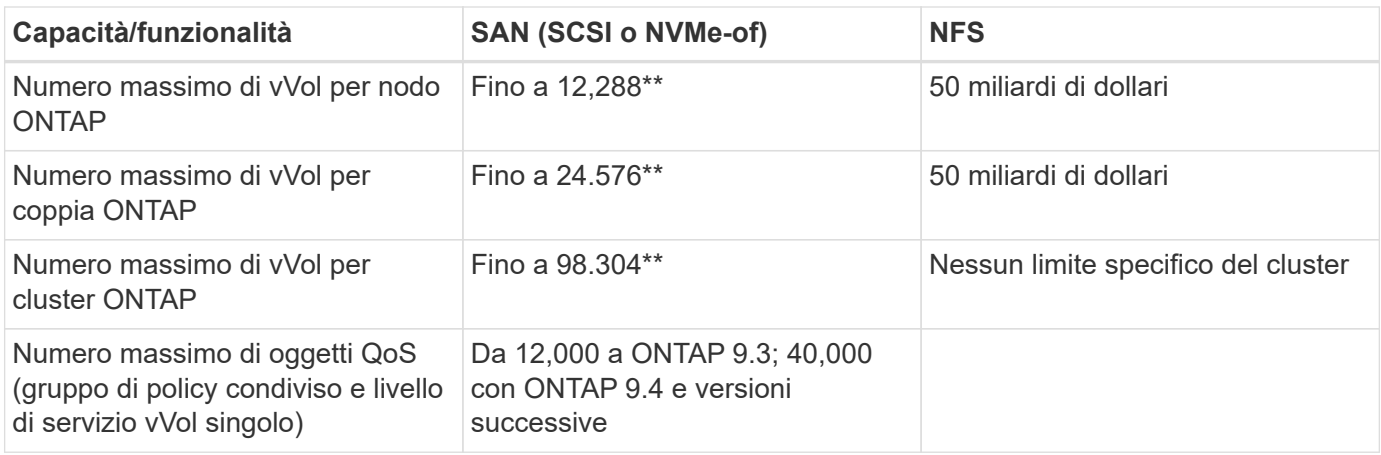

- Limite di dimensione basato sui sistemi ASA o AFF e FAS con ONTAP 9.12.1P2 e versioni successive.
	- Il numero di vVol SAN (NVMe namespace o LUN) varia in base alla piattaforma. Controllare sempre ["NetApp Hardware Universe"](https://hwu.netapp.com/) Per i limiti aggiornati su numeri e dimensioni di LUN e file.

#### **Utilizzare i tool ONTAP per le estensioni dell'interfaccia utente di VMware vSphere o le API REST per eseguire il provisioning degli archivi dati vVol e degli endpoint del protocollo.**

Anche se è possibile creare datastore vVol con l'interfaccia generale vSphere, utilizzando i tool ONTAP sarà possibile creare automaticamente gli endpoint del protocollo in base alle necessità, e creare volumi FlexVol utilizzando le Best practice ONTAP e in conformità con i profili di funzionalità dello storage definiti. È sufficiente fare clic con il pulsante destro del mouse sull'host/cluster/data center, quindi selezionare *ONTAP tools* e *provisioning datastore*. Da qui, è sufficiente scegliere le opzioni vVol desiderate nella procedura guidata.

#### **Non memorizzare mai l'appliance ONTAP Tools o l'appliance vCenter Server (VCSA) su un datastore vVol gestito.**

Questo può causare una "situazione a base di uova e pollo" se occorre riavviare le appliance perché non saranno in grado di ricollegare i propri vVol durante il riavvio. È possibile memorizzarli in un datastore vVol gestito da un diverso tool ONTAP e da una distribuzione vCenter.

#### **Evitare le operazioni vVol in diverse release di ONTAP.**

Le funzionalità di storage supportate, come QoS, personalità e molto altro, sono cambiate in varie versioni del provider VASA e alcune dipendono dalla release di ONTAP. L'utilizzo di release diverse in un cluster ONTAP o lo spostamento di vVol tra cluster con release diverse può causare comportamenti imprevisti o allarmi di compliance.

#### **Prima di utilizzare NVMe/FC o FCP per i vVol, è necessario eseguire un'area del fabric Fibre Channel.**

Il provider ONTAP Tools VASA si occupa della gestione degli igroup FCP e iSCSI, nonché dei sottosistemi NVMe in ONTAP in base agli iniziatori rilevati degli host ESXi gestiti. Tuttavia, non si integra con gli switch Fibre Channel per gestire lo zoning. Lo zoning deve essere eseguito in base alle Best practice prima di eseguire qualsiasi provisioning. Di seguito è riportato un esempio di zoning a initiator singolo per quattro sistemi ONTAP:

Zoning a initiator singolo:

![](_page_13_Figure_0.jpeg)

Fare riferimento ai seguenti documenti per ulteriori Best practice:

#### ["](https://www.netapp.com/media/10680-tr4080.pdf)*[TR-4080 Best practice per la MODERNA SAN ONTAP 9](https://www.netapp.com/media/10680-tr4080.pdf)*["](https://www.netapp.com/media/10680-tr4080.pdf)

#### ["](https://www.netapp.com/pdf.html?item=/media/10681-tr4684.pdf)*[TR-4684 implementazione e configurazione delle moderne SAN con NVMe-of](https://www.netapp.com/pdf.html?item=/media/10681-tr4684.pdf)*["](https://www.netapp.com/pdf.html?item=/media/10681-tr4684.pdf)

#### **Pianificare FlexVol di supporto in base alle proprie esigenze.**

È consigliabile aggiungere diversi volumi di backup al datastore vVol per distribuire il carico di lavoro nel cluster ONTAP, supportare diverse opzioni di policy o aumentare il numero di LUN o file consentiti. Tuttavia, se è richiesta la massima efficienza dello storage, posizionare tutti i volumi di backup su un singolo aggregato. In alternativa, se sono richieste le massime prestazioni di cloning, prendere in considerazione l'utilizzo di un singolo volume FlexVol e la conservazione dei modelli o della libreria di contenuti nello stesso volume. Il provider VASA trasferisce molte operazioni di storage vVol a ONTAP, tra cui migrazione, cloning e snapshot. Quando questa operazione viene eseguita all'interno di un singolo volume FlexVol, vengono utilizzati cloni di file efficienti in termini di spazio e sono quasi immediatamente disponibili. Quando questo viene eseguito su volumi FlexVol, le copie sono rapidamente disponibili e utilizzano la deduplica e la compressione inline, ma la massima efficienza dello storage potrebbe non essere ripristinata fino a quando i processi in background non vengono eseguiti su volumi che utilizzano la deduplica e la compressione in background. A seconda dell'origine e della destinazione, un certo livello di efficienza potrebbe risultare degradato.

#### **Mantieni semplici gli SCP (Storage Capability Profiles).**

Evitare di specificare le funzionalità non necessarie impostandole su nessuna. In questo modo si riducono al minimo i problemi durante la selezione o la creazione di volumi FlexVol. Ad esempio, con il provider VASA 7.1 e versioni precedenti, se la compressione viene lasciata all'impostazione SCP predefinita No, tenterà di disattivare la compressione, anche su un sistema AFF.

#### **Utilizzare gli SCP predefiniti come modelli di esempio per creare i propri.**

Gli SCP inclusi sono adatti per la maggior parte degli usi generici, ma i requisiti potrebbero essere diversi.

#### **Prendere in considerazione l'utilizzo di IOPS massimi per controllare macchine virtuali sconosciute o di test.**

Per la prima volta disponibile nel provider VASA 7.1, è possibile utilizzare il massimo IOPS per limitare gli IOPS a un vVol specifico per un carico di lavoro sconosciuto, in modo da evitare impatti su altri carichi di lavoro più critici. Per ulteriori informazioni sulla gestione delle performance, vedere la Tabella 4.

#### **Assicurarsi di disporre di LIF di dati sufficienti.**

Creare almeno due LIF per nodo per coppia ha. In base al carico di lavoro, potrebbe essere necessario un numero maggiore di risorse.

#### **Seguire tutte le Best practice del protocollo.**

Fare riferimento alle altre guide alle Best practice di NetApp e VMware specifiche per il protocollo selezionato. In generale, non vi sono modifiche diverse da quelle già menzionate.

#### **Esempio di configurazione di rete utilizzando vVol su NFS v3**

![](_page_14_Figure_5.jpeg)

## <span id="page-14-0"></span>**Implementazione dello storage vVol**

Active

La creazione dello storage vVol per le macchine virtuali prevede diversi passaggi.

I primi due passaggi potrebbero non essere necessari per un ambiente vSphere esistente che utilizza ONTAP per i datastore tradizionali. Potreste già utilizzare strumenti ONTAP per gestire, automatizzare e creare rapporti con il vostro sistema di storage basato su VMFS o su NFS tradizionale. Questi passaggi sono descritti in modo più dettagliato nella sezione seguente.

1. Creare la Storage Virtual Machine (SVM) e la relativa configurazione del protocollo. È possibile selezionare NVMe/FC, NFSv3, NFSv4,1, iSCSI, FCP, o un mix di queste opzioni. È possibile utilizzare le procedure guidate di ONTAP System Manager o la riga di comando della shell del cluster.

- Almeno un LIF per nodo per ogni connessione switch/fabric. Come Best practice, creare due o più per nodo per i protocolli basati su FCP, iSCSI o NVMe.
- È possibile creare i volumi in questo momento, ma è più semplice consentire la creazione guidata *Provision Datastore*. L'unica eccezione a questa regola è rappresentata dall'utilizzo della replica vVol con VMware Site Recovery Manager. Questa operazione è più semplice da configurare con volumi FlexVol preesistenti con relazioni SnapMirror esistenti. Prestare attenzione a non abilitare la qualità del servizio su alcun volume da utilizzare per i vVol, in quanto questa operazione deve essere gestita dai tool SPBM e ONTAP.
- 2. Implementare i tool ONTAP per VMware vSphere utilizzando il software OVA scaricato dal sito del supporto NetApp.
- 3. Configurare gli strumenti ONTAP per il proprio ambiente.
	- Aggiungere il cluster ONTAP agli strumenti ONTAP in *sistemi storage*
		- Mentre gli strumenti e gli SRA di ONTAP supportano sia le credenziali a livello di cluster che quelle a livello di SVM, il provider VASA supporta solo le credenziali a livello di cluster per i sistemi storage. Ciò è dovuto al fatto che molte delle API utilizzate per i vVol sono disponibili solo a livello di cluster. Pertanto, se intendi utilizzare vVol, devi aggiungere i cluster ONTAP utilizzando credenziali cluster-scoped.
	- Se i dati ONTAP si trovano su sottoreti diverse dagli adattatori VMkernel, è necessario aggiungere le subnet dell'adattatore VMkernel all'elenco delle subnet selezionate nel menu delle impostazioni degli strumenti ONTAP. Per impostazione predefinita, gli strumenti ONTAP proteggono il traffico di storage consentendo solo l'accesso alla subnet locale.
	- Gli strumenti ONTAP sono dotati di diverse policy predefinite che è possibile utilizzare o vedere [Gestione delle VM mediante policy](#page-16-0) Per istruzioni sulla creazione di SCP.
- 4. Utilizzare il menu *ONTAP tools* di vCenter per avviare la procedura guidata *provisioning datastore*.
- 5. Fornire un nome significativo e selezionare il protocollo desiderato. È anche possibile fornire una descrizione del datastore.
- 6. Selezionare uno o più SCP da supportare dal datastore vVols. In questo modo, i sistemi ONTAP che non sono in grado di corrispondere al profilo verranno filtrati. Dall'elenco visualizzato, selezionare il cluster e la SVM desiderati.
- 7. Utilizzare la procedura guidata per creare nuovi volumi FlexVol per ciascuno degli SCP specificati o utilizzare volumi esistenti selezionando il pulsante di opzione appropriato.
- 8. Creare policy VM per ogni SCP che verrà utilizzato nell'archivio dati dal menu *Policies and Profiles* dell'interfaccia utente di vCenter.
- 9. Scegliere il set di regole di storage "NetApp.Clustered.Data.ONTAP.VP.vvol". Il set di regole di storage "NetApp.Clustered.Data.ONTAP.VP.VASA10" è per il supporto SPBM con datastore non vVols
- 10. Quando si crea un criterio di storage VM, specificare il profilo di capacità dello storage in base al nome. In questa fase, è possibile configurare anche la corrispondenza dei criteri di SnapMirror utilizzando la scheda di replica e la corrispondenza basata su tag utilizzando la scheda dei tag. Tenere presente che i tag devono essere già creati per essere selezionabili.
- 11. Creare le macchine virtuali, selezionando la policy di storage delle macchine virtuali e il datastore compatibile in Select storage (Seleziona storage).

## **Migrazione di macchine virtuali da datastore tradizionali a vVol**

La migrazione delle macchine virtuali dai datastore tradizionali a un datastore vVol è semplice quanto lo spostamento delle macchine virtuali tra datastore tradizionali. È sufficiente selezionare le macchine virtuali, quindi Migrate (Migra) dall'elenco delle azioni e selezionare un tipo di migrazione di *change storage only*. Le operazioni di copia della migrazione verranno trasferite con vSphere 6.0 e versioni successive per le migrazioni DA SAN VMFS a vVol, ma non da NAS VMDK a vVol.

## <span id="page-16-0"></span>**Gestione delle VM mediante policy**

Per automatizzare il provisioning dello storage con una gestione basata su criteri, dobbiamo:

- Definire le funzionalità dello storage (nodo ONTAP e volume FlexVol) con SCP (Storage Capability Profiles).
- Creare policy di storage delle macchine virtuali mappate alle SCP definite.

NetApp ha semplificato le funzionalità e la mappatura a partire dal provider VASA 7.2 con continui miglioramenti nelle versioni successive. Questa sezione si concentra su questo nuovo approccio. Le versioni precedenti supportavano un maggior numero di funzionalità e consentiva di mapparle singolarmente alle policy di storage, ma questo approccio non è più supportato.

#### <span id="page-16-1"></span>**Funzionalità di profilo della capacità dello storage con la release di tool ONTAP**

![](_page_16_Picture_188.jpeg)

![](_page_17_Picture_118.jpeg)

#### **Creazione di profili di funzionalità storage**

Il NetApp VASA Provider viene fornito con diversi SCP predefiniti. I nuovi SCP possono essere creati manualmente, utilizzando l'interfaccia utente di vCenter o tramite automazione utilizzando le API REST. Specificando le funzionalità in un nuovo profilo, clonando un profilo esistente o generando automaticamente profili da datastore tradizionali esistenti. Questa operazione viene eseguita utilizzando i menu in ONTAP Tools (Strumenti di Windows). Utilizzare *Storage Capability Profiles* per creare o clonare un profilo e *Storage Mapping* per generare automaticamente un profilo.

#### <span id="page-17-0"></span>**Funzionalità di storage per gli strumenti ONTAP 9.10 e versioni successive**

![](_page_17_Picture_119.jpeg)

![](_page_18_Picture_4.jpeg)

![](_page_19_Picture_4.jpeg)

![](_page_20_Picture_91.jpeg)

#### **Creazione di archivi dati vVol**

Una volta creati, gli SCP necessari possono essere utilizzati per creare il datastore vVols (e, facoltativamente, i volumi FlexVol per il datastore). Fare clic con il pulsante destro del mouse sull'host, sul cluster o sul data center su cui si desidera creare il datastore vVols, quindi selezionare *ONTAP Tools* > *Provision Datastore*. Selezionare uno o più SCP da supportare dall'archivio dati, quindi scegliere tra i volumi FlexVol esistenti e/o eseguire il provisioning di nuovi volumi FlexVol per l'archivio dati. Infine, specificare l'SCP predefinito per l'archivio dati, che verrà utilizzato per le macchine virtuali che non dispongono di un SCP specificato dal criterio, nonché per i vVol di swap (che non richiedono uno storage dalle performance elevate).

#### **Creazione di policy di storage delle macchine virtuali**

Le policy di storage delle macchine virtuali vengono utilizzate in vSphere per gestire funzionalità opzionali come Storage i/o Control o vSphere Encryption. Vengono inoltre utilizzati con vVol per applicare funzionalità di storage specifiche alla macchina virtuale. Utilizzare il tipo di storage "NetApp.Clustered.Data.ONTAP.VP.vvol" e la regola "ProfileName" per applicare un SCP specifico alle macchine virtuali attraverso l'utilizzo del criterio. Consulta [esempio di configurazione di rete con vVol su NFS v3](https://docs.netapp.com/it-it/ontap-apps-dbs/vmware/vmware-vvol-ontap.html#Best practice) per un esempio con il provider VASA degli strumenti ONTAP. Le regole per lo storage "NetApp.Clustered.Data.ONTAP.VP.VASA10" devono essere utilizzate con datastore non basati su vVol.

Le versioni precedenti sono simili, ma come menzionato in [Funzionalità di profilo della capacità dello storage](#page-16-1) [con la release di tool ONTAP,](#page-16-1) le opzioni disponibili variano.

Una volta creata la policy di storage, è possibile utilizzarla per il provisioning di nuove macchine virtuali, come illustrato nella ["Implementare la macchina virtuale utilizzando i criteri di storage".](#page-2-1) Le linee guida per l'utilizzo delle funzionalità di gestione delle prestazioni con VASA Provider 7,2 sono illustrate nella [Gestione delle](#page-21-0) [performance con gli strumenti ONTAP 9.10 e versioni successive.](#page-21-0)

**Creazione di policy di storage delle macchine virtuali con tool ONTAP VASA Provider 9,10**

![](_page_21_Picture_121.jpeg)

#### <span id="page-21-0"></span>**Gestione delle performance con gli strumenti ONTAP 9.10 e versioni successive**

- ONTAP Tools 9.10 utilizza il proprio algoritmo di posizionamento bilanciato per inserire un nuovo vVol nel miglior volume FlexVol all'interno di un datastore vVol. Il posizionamento si basa sui volumi SCP specificati e FlexVol corrispondenti. In questo modo si garantisce che il datastore e lo storage di backup soddisfino i requisiti di performance specificati.
- La modifica delle funzionalità delle performance, ad esempio IOPS min e max, richiede un'attenzione particolare alla configurazione specifica.
	- **I valori minimo e massimo di IOPS** possono essere specificati in un SCP e utilizzati in una policy VM.
		- La modifica degli IOPS in SCP non modificherà la QoS sui vVol fino a quando il criterio della VM non viene modificato e quindi riapplicato alle VM che lo utilizzano (vedere la) [Funzionalità di](#page-17-0) [storage per gli strumenti ONTAP 9.10 e versioni successive](#page-17-0)). Oppure creare un nuovo SCP con gli IOPS desiderati e modificare il criterio per utilizzarlo (e riapplicarlo alle macchine virtuali). In genere, si consiglia di definire semplicemente criteri di storage di SCP e VM separati per diversi livelli di servizio e di modificare semplicemente la policy di storage delle macchine virtuali sulla macchina virtuale.
		- Le personalità AFF e FAS hanno impostazioni IOPS diverse. Sia min che Max sono disponibili su AFF. Tuttavia, i sistemi non AFF possono utilizzare solo le impostazioni relative al numero massimo di IOPS.
- In alcuni casi, potrebbe essere necessario migrare un vVol dopo una modifica di policy (manualmente o automaticamente dal provider VASA e da ONTAP):
	- Alcune modifiche non richiedono alcuna migrazione (ad esempio, la modifica di Max IOPS, che può essere applicata immediatamente alla macchina virtuale come descritto sopra).
	- Se la modifica del criterio non può essere supportata dal volume FlexVol corrente che memorizza il vVol (ad esempio, la piattaforma non supporta il criterio di crittografia o di tiering richiesto), sarà necessario migrare manualmente la macchina virtuale in vCenter.
- Gli strumenti ONTAP creano policy QoS individuali non condivise con le versioni attualmente supportate di ONTAP. Pertanto, ogni singolo VMDK riceverà la propria allocazione di IOPS.

#### **Riapplicazione dei criteri di storage delle macchine virtuali**

### **VM Storage Policies**

![](_page_22_Picture_95.jpeg)

## <span id="page-22-0"></span>**Protezione di vVol**

Nelle seguenti sezioni vengono illustrate le procedure e le Best practice per l'utilizzo di vVol VMware con lo storage ONTAP.

## **ALTA disponibilità del provider VASA**

NetApp VASA Provider viene eseguito come parte dell'appliance virtuale insieme al plug-in vCenter, al server REST API (precedentemente noto come Virtual Storage Console [VSC]) e allo Storage Replication Adapter. Se il provider VASA non è disponibile, le VM che utilizzano vVol continueranno a funzionare. Tuttavia, non è possibile creare nuovi datastore vVol e non è possibile creare o vinare vVol da vSphere. Ciò significa che le macchine virtuali che utilizzano vVol non possono essere attivate poiché vCenter non sarà in grado di richiedere la creazione dello swap vVol. Inoltre, le macchine virtuali in esecuzione non possono utilizzare vMotion per la migrazione a un altro host perché i vVol non possono essere associati al nuovo host.

VASA Provider 7.1 e versioni successive supportano nuove funzionalità per garantire la disponibilità dei servizi quando necessario. Include nuovi processi di controllo che monitorano il provider VASA e i servizi di database integrati. Se rileva un errore, aggiorna i file di registro e riavvia automaticamente i servizi.

L'amministratore di vSphere deve configurare un'ulteriore protezione utilizzando le stesse funzionalità di disponibilità utilizzate per proteggere le altre macchine virtuali mission-critical da guasti del software, dell'hardware host e della rete. Non è richiesta alcuna configurazione aggiuntiva sull'appliance virtuale per utilizzare queste funzionalità; è sufficiente configurarle utilizzando gli approcci standard vSphere. Sono stati testati e supportati da NetApp.

VSphere High Availability è facilmente configurabile per riavviare una macchina virtuale su un altro host nel cluster host in caso di guasto. VSphere Fault Tolerance offre una maggiore disponibilità creando una macchina virtuale secondaria che viene continuamente replicata e che può assumere il controllo in qualsiasi momento. Ulteriori informazioni su queste funzioni sono disponibili nella ["Strumenti ONTAP per la documentazione di](https://docs.netapp.com/us-en/ontap-tools-vmware-vsphere/concepts/concept_configure_high_availability_for_ontap_tools_for_vmware_vsphere.html) [VMware vSphere \(configurare l'alta disponibilità per i tool ONTAP\)",](https://docs.netapp.com/us-en/ontap-tools-vmware-vsphere/concepts/concept_configure_high_availability_for_ontap_tools_for_vmware_vsphere.html) Oltre alla documentazione VMware vSphere (cercare vSphere Availability sotto ESXi e vCenter Server).

Il provider VASA di ONTAP Tools esegue automaticamente il backup della configurazione vVol in tempo reale

sui sistemi ONTAP gestiti in cui le informazioni vVol vengono memorizzate nei metadati dei volumi FlexVol. Nel caso in cui l'appliance ONTAP Tools non fosse disponibile per qualsiasi motivo, è possibile implementarne una nuova e importarne la configurazione in modo semplice e rapido. Fare riferimento a questo articolo della Knowledge base per ulteriori informazioni sulle fasi di ripristino del provider VASA:

["Come eseguire un Disaster Recovery provider VASA - Guida alla risoluzione"](https://kb.netapp.com/mgmt/OTV/Virtual_Storage_Console/How_to_perform_a_VASA_Provider_Disaster_Recovery_-_Resolution_Guide)

### **Replica di vVol**

Molti clienti ONTAP replicano i propri datastore tradizionali su sistemi storage secondari utilizzando NetApp SnapMirror, quindi utilizzano il sistema secondario per ripristinare singole macchine virtuali o un intero sito in caso di disastro. Nella maggior parte dei casi, i clienti utilizzano uno strumento software per la gestione di questo tipo, ad esempio un prodotto software di backup come il plug-in NetApp SnapCenter per VMware vSphere o una soluzione di disaster recovery come Site Recovery Manager di VMware (insieme all'adattatore di replica dello storage negli strumenti ONTAP).

Questo requisito per uno strumento software è ancora più importante per gestire la replica di vVol. Sebbene alcuni aspetti possano essere gestiti da funzionalità native (ad esempio, le snapshot gestite da VMware di vVol vengono trasferite su ONTAP, che utilizza cloni di file o LUN rapidi ed efficienti), in generale l'orchestrazione è necessaria per gestire la replica e il ripristino. I metadati relativi ai vVol sono protetti da ONTAP e dal provider VASA, ma è necessaria un'ulteriore elaborazione per utilizzarli in un sito secondario.

I tool ONTAP 9.7.1, insieme alla release 8.3 di VMware Site Recovery Manager (SRM), hanno aggiunto il supporto per il disaster recovery e l'orchestrazione del flusso di lavoro di migrazione sfruttando la tecnologia SnapMirror di NetApp.

Nella versione iniziale del supporto SRM con i tool ONTAP 9.7.1 era necessario pre-creare FlexVol e abilitare la protezione SnapMirror prima di utilizzarli come volumi di backup per un datastore vVol. A partire dagli strumenti ONTAP 9.10, questo processo non è più necessario. È ora possibile aggiungere la protezione SnapMirror ai volumi di backup esistenti e aggiornare le policy di storage delle macchine virtuali per sfruttare la gestione basata su policy con disaster recovery, orchestrazione e automazione della migrazione integrate con SRM.

Attualmente, VMware SRM è l'unica soluzione di disaster recovery e automazione della migrazione per vVol supportata da NetApp e i tool ONTAP verificheranno l'esistenza di un server SRM 8.3 o successivo registrato con vCenter prima di consentire la replica di vVol, Sebbene sia possibile sfruttare le API REST degli strumenti ONTAP per creare i propri servizi.

#### **Replica di vVol con SRM**

![](_page_24_Figure_0.jpeg)

## **Supporto MetroCluster**

Sebbene gli strumenti ONTAP non siano in grado di attivare uno switchover MetroCluster, supportano i sistemi NetApp MetroCluster per il backup dei volumi in una configurazione vMSC (vSphere Metro Storage Cluster) uniforme. La commutazione di un sistema MetroCluster viene gestita normalmente.

Anche se NetApp SnapMirror Business Continuity (SM-BC) può essere utilizzato come base per una configurazione vMSC, al momento non è supportato con vVol.

Consulta queste guide per ulteriori informazioni su NetApp MetroCluster:

["](https://www.netapp.com/media/13481-tr4689.pdf)*[Architettura e progettazione della soluzione IP TR-4689 MetroCluster](https://www.netapp.com/media/13481-tr4689.pdf)*["](https://www.netapp.com/media/13481-tr4689.pdf)

["](https://www.netapp.com/pdf.html?item=/media/13480-tr4705.pdf)*[TR-4705 architettura e progettazione della soluzione NetApp MetroCluster](https://www.netapp.com/pdf.html?item=/media/13480-tr4705.pdf)*["](https://www.netapp.com/pdf.html?item=/media/13480-tr4705.pdf)

["](https://kb.vmware.com/s/article/2031038)*[VMware KB 2031038 supporto VMware vSphere con NetApp MetroCluster](https://kb.vmware.com/s/article/2031038)*["](https://kb.vmware.com/s/article/2031038)

### **Panoramica del backup di vVol**

Esistono diversi approcci per la protezione delle macchine virtuali, ad esempio l'utilizzo di agenti di backup inguest, l'aggiunta di file di dati delle macchine virtuali a un proxy di backup o l'utilizzo di API definite come VMware VADP. I vVol possono essere protetti utilizzando gli stessi meccanismi e molti partner NetApp supportano i backup delle macchine virtuali, inclusi i vVol.

Come accennato in precedenza, le snapshot gestite da VMware vCenter vengono trasferite a cloni di file/LUN ONTAP efficienti in termini di spazio e veloci. Questi possono essere utilizzati per backup manuali e rapidi, ma sono limitati da vCenter a un massimo di 32 snapshot. È possibile utilizzare vCenter per creare snapshot e ripristinarli in base alle necessità.

A partire dal plug-in SnapCenter per VMware vSphere (SCV) 4.6, se utilizzato insieme ai tool ONTAP 9.10 e

versioni successive, aggiunge il supporto per backup e ripristino coerenti in caso di crash delle macchine virtuali basate su vVol, sfruttando le snapshot dei volumi ONTAP FlexVol con il supporto per SnapMirror e la replica SnapVault. Sono supportati fino a 1023 snapshot per volume. SCV può anche memorizzare più snapshot con una maggiore conservazione sui volumi secondari utilizzando SnapMirror con una policy di vault mirror.

Il supporto di vSphere 8.0 è stato introdotto con SCV 4.7, che utilizzava un'architettura di plug-in locale isolata. Il supporto di vSphere 8.0U1 è stato aggiunto a SCV 4.8, che ha completato la transizione alla nuova architettura di plug-in remoto.

## **Backup vVol con plug-in SnapCenter per VMware vSphere**

Con NetApp SnapCenter puoi ora creare gruppi di risorse per i vVol basati su tag e/o cartelle per sfruttare automaticamente le snapshot basate su FlexVol di ONTAP per macchine virtuali basate su vVol. Ciò consente di definire servizi di backup e ripristino che proteggeranno automaticamente le macchine virtuali man mano che vengono sottoposte a provisioning dinamico all'interno dell'ambiente.

Il plug-in SnapCenter per VMware vSphere viene implementato come appliance standalone registrata come estensione vCenter, gestita tramite l'interfaccia utente di vCenter o tramite API REST per l'automazione dei servizi di backup e recovery.

![](_page_25_Figure_5.jpeg)

#### **Architettura SnapCenter**

Poiché gli altri plug-in di SnapCenter non supportano ancora i vVol al momento di questa scrittura, in questo documento ci concentreremo sul modello di distribuzione standalone.

Poiché SnapCenter utilizza snapshot ONTAP FlexVol, non è previsto alcun overhead su vSphere, né penalità in termini di performance, come si può vedere con le macchine virtuali tradizionali che utilizzano snapshot gestite da vCenter. Inoltre, poiché le funzionalità di SCV sono esposte attraverso le API REST, è semplice creare workflow automatizzati utilizzando tool come VMware aria Automation, Ansible, Terraform e virtualmente qualsiasi altro tool di automazione in grado di utilizzare le API REST standard.

Per informazioni sulle API REST di SnapCenter, vedere ["Panoramica delle API REST"](https://docs.netapp.com/us-en/snapcenter/sc-automation/overview_rest_apis.html)

Per informazioni sulle API REST del plug-in SnapCenter per VMware vSphere, vedere ["Plug-in SnapCenter](https://docs.netapp.com/us-en/sc-plugin-vmware-vsphere/scpivs44_rest_apis_overview.html) [per le API REST di VMware vSphere"](https://docs.netapp.com/us-en/sc-plugin-vmware-vsphere/scpivs44_rest_apis_overview.html)

#### **Best Practice**

Le seguenti Best practice possono aiutarti a ottenere il massimo dalla tua implementazione SnapCenter.

- SCV supporta sia vCenter Server RBAC che ONTAP RBAC e include ruoli vCenter predefiniti che vengono creati automaticamente al momento della registrazione del plug-in. Ulteriori informazioni sui tipi di RBAC supportati ["qui."](https://docs.netapp.com/us-en/sc-plugin-vmware-vsphere/scpivs44_types_of_rbac_for_snapcenter_users.html)
	- Utilizzare l'interfaccia utente di vCenter per assegnare l'accesso agli account con privilegi minimi utilizzando i ruoli predefiniti descritti ["qui".](https://docs.netapp.com/us-en/sc-plugin-vmware-vsphere/scpivs44_predefined_roles_packaged_with_snapcenter.html)
	- Se si utilizza SCV con il server SnapCenter, è necessario assegnare il ruolo *SnapCenterAdmin*.
	- ONTAP RBAC si riferisce all'account utente utilizzato per aggiungere e gestire i sistemi di storage utilizzati da SCV. Il role-based access control ONTAP non si applica ai backup basati su vVol. Scopri di più su ONTAP RBAC e SCV ["qui"](https://docs.netapp.com/us-en/sc-plugin-vmware-vsphere/scpivs44_ontap_rbac_features_in_snapcenter.html).
- Replica i set di dati di backup su un secondo sistema utilizzando SnapMirror per repliche complete dei volumi di origine. Come indicato in precedenza, è anche possibile utilizzare policy di vault mirror per la conservazione a lungo termine dei dati di backup indipendentemente dalle impostazioni di conservazione delle snapshot del volume di origine. Entrambi i meccanismi sono supportati con vVol.
- Poiché SCV richiede anche strumenti ONTAP per la funzionalità vVol di VMware vSphere, controllare sempre lo strumento matrice di interoperabilità NetApp (IMT) per verificare la compatibilità delle versioni specifiche
- Se si utilizza la replica vVol con VMware SRM, prestare attenzione all'RPO delle policy e alla pianificazione del backup
- Progettare le policy di backup con impostazioni di conservazione che soddisfino gli obiettivi dei punti di ripristino (RPO) definiti dall'organizzazione
- Configurare le impostazioni di notifica sui gruppi di risorse per ricevere una notifica dello stato durante l'esecuzione dei backup (vedere la figura 10 di seguito)

#### **Opzioni di notifica del gruppo di risorse**

### **Edit Resource Group**

![](_page_27_Picture_76.jpeg)

#### **Iniziare a utilizzare SCV utilizzando questi documenti**

["Scopri di più sul plug-in SnapCenter per VMware vSphere"](https://docs.netapp.com/us-en/sc-plugin-vmware-vsphere/index.html)

["Implementare il plug-in SnapCenter per VMware vSphere"](https://docs.netapp.com/us-en/sc-plugin-vmware-vsphere/scpivs44_deploy_snapcenter_plug-in_for_vmware_vsphere.html)

## <span id="page-27-0"></span>**Risoluzione dei problemi**

Sono disponibili diverse risorse per la risoluzione dei problemi con ulteriori informazioni.

### **Sito di supporto NetApp**

Oltre a una serie di articoli della Knowledge base per i prodotti di virtualizzazione NetApp, il sito del supporto NetApp offre anche una comoda landing page per ["Strumenti ONTAP per VMware vSphere"](https://mysupport.netapp.com/site/products/all/details/otv/docs-tab) prodotto. Questo portale fornisce link ad articoli, download, report tecnici e discussioni sulle soluzioni VMware sulla community NetApp. È disponibile all'indirizzo:

#### ["](https://mysupport.netapp.com/site/products/all/details/otv/docs-tab)*[Sito di supporto NetApp](https://mysupport.netapp.com/site/products/all/details/otv/docs-tab)*["](https://mysupport.netapp.com/site/products/all/details/otv/docs-tab)

La documentazione aggiuntiva sulla soluzione è disponibile qui:

["](https://docs.netapp.com/us-en/netapp-solutions/virtualization/index.html)*[Soluzioni NetApp per la virtualizzazione](https://docs.netapp.com/us-en/netapp-solutions/virtualization/index.html)*["](https://docs.netapp.com/us-en/netapp-solutions/virtualization/index.html)

### **Risoluzione dei problemi del prodotto**

I vari componenti degli strumenti ONTAP, come il plugin vCenter, il provider VASA e l'adattatore di replica dello storage, sono tutti documentati insieme nell'archivio dei documenti NetApp. Tuttavia, ciascuno di essi dispone di una sottosezione separata della Knowledge base e può disporre di procedure specifiche per la risoluzione

dei problemi. Queste soluzioni risolvono i problemi più comuni che potrebbero verificarsi con il provider VASA.

#### **Problemi dell'interfaccia utente del provider VASA**

Occasionalmente, il client Web vCenter vSphere incontra problemi con i componenti di Serenity, causando la mancata visualizzazione delle voci di menu del provider VASA per ONTAP. Consultare la sezione risoluzione dei problemi di registrazione del provider VASA nella Guida all'implementazione o nella presente Knowledge base ["articolo"](https://kb.netapp.com/Advice_and_Troubleshooting/Data_Storage_Software/VSC_and_VASA_Provider/How_to_resolve_display_issues_with_the_vSphere_Web_Client).

#### **Il provisioning del datastore di vVol non riesce**

Occasionalmente, i servizi vCenter potrebbero subire un timeout durante la creazione del datastore vVols. Per correggerlo, riavviare il servizio vmware-sps e rimontare il datastore vVols utilizzando i menu vCenter (Storage > New Datastore). Questo argomento viene trattato in vVols datastore provisioning fails with vCenter Server 6.5 nella Administration Guide.

#### **L'aggiornamento di Unified Appliance non riesce a montare ISO**

A causa di un bug in vCenter, l'ISO utilizzato per aggiornare Unified Appliance da una release alla successiva potrebbe non essere in grado di eseguire il montaggio. Se è possibile collegare l'ISO all'appliance in vCenter, seguire la procedura descritta in questa Knowledge base ["articolo"](https://kb.netapp.com/Advice_and_Troubleshooting/Data_Storage_Software/VSC_and_VASA_Provider/Virtual_Storage_Console_(VSC)%3A_Upgrading_VSC_appliance_fails_%22failed_to_mount_ISO%22) per risolvere il problema.

#### **Informazioni sul copyright**

Copyright © 2024 NetApp, Inc. Tutti i diritti riservati. Stampato negli Stati Uniti d'America. Nessuna porzione di questo documento soggetta a copyright può essere riprodotta in qualsiasi formato o mezzo (grafico, elettronico o meccanico, inclusi fotocopie, registrazione, nastri o storage in un sistema elettronico) senza previo consenso scritto da parte del detentore del copyright.

Il software derivato dal materiale sottoposto a copyright di NetApp è soggetto alla seguente licenza e dichiarazione di non responsabilità:

IL PRESENTE SOFTWARE VIENE FORNITO DA NETAPP "COSÌ COM'È" E SENZA QUALSIVOGLIA TIPO DI GARANZIA IMPLICITA O ESPRESSA FRA CUI, A TITOLO ESEMPLIFICATIVO E NON ESAUSTIVO, GARANZIE IMPLICITE DI COMMERCIABILITÀ E IDONEITÀ PER UNO SCOPO SPECIFICO, CHE VENGONO DECLINATE DAL PRESENTE DOCUMENTO. NETAPP NON VERRÀ CONSIDERATA RESPONSABILE IN ALCUN CASO PER QUALSIVOGLIA DANNO DIRETTO, INDIRETTO, ACCIDENTALE, SPECIALE, ESEMPLARE E CONSEQUENZIALE (COMPRESI, A TITOLO ESEMPLIFICATIVO E NON ESAUSTIVO, PROCUREMENT O SOSTITUZIONE DI MERCI O SERVIZI, IMPOSSIBILITÀ DI UTILIZZO O PERDITA DI DATI O PROFITTI OPPURE INTERRUZIONE DELL'ATTIVITÀ AZIENDALE) CAUSATO IN QUALSIVOGLIA MODO O IN RELAZIONE A QUALUNQUE TEORIA DI RESPONSABILITÀ, SIA ESSA CONTRATTUALE, RIGOROSA O DOVUTA A INSOLVENZA (COMPRESA LA NEGLIGENZA O ALTRO) INSORTA IN QUALSIASI MODO ATTRAVERSO L'UTILIZZO DEL PRESENTE SOFTWARE ANCHE IN PRESENZA DI UN PREAVVISO CIRCA L'EVENTUALITÀ DI QUESTO TIPO DI DANNI.

NetApp si riserva il diritto di modificare in qualsiasi momento qualunque prodotto descritto nel presente documento senza fornire alcun preavviso. NetApp non si assume alcuna responsabilità circa l'utilizzo dei prodotti o materiali descritti nel presente documento, con l'eccezione di quanto concordato espressamente e per iscritto da NetApp. L'utilizzo o l'acquisto del presente prodotto non comporta il rilascio di una licenza nell'ambito di un qualche diritto di brevetto, marchio commerciale o altro diritto di proprietà intellettuale di NetApp.

Il prodotto descritto in questa guida può essere protetto da uno o più brevetti degli Stati Uniti, esteri o in attesa di approvazione.

LEGENDA PER I DIRITTI SOTTOPOSTI A LIMITAZIONE: l'utilizzo, la duplicazione o la divulgazione da parte degli enti governativi sono soggetti alle limitazioni indicate nel sottoparagrafo (b)(3) della clausola Rights in Technical Data and Computer Software del DFARS 252.227-7013 (FEB 2014) e FAR 52.227-19 (DIC 2007).

I dati contenuti nel presente documento riguardano un articolo commerciale (secondo la definizione data in FAR 2.101) e sono di proprietà di NetApp, Inc. Tutti i dati tecnici e il software NetApp forniti secondo i termini del presente Contratto sono articoli aventi natura commerciale, sviluppati con finanziamenti esclusivamente privati. Il governo statunitense ha una licenza irrevocabile limitata, non esclusiva, non trasferibile, non cedibile, mondiale, per l'utilizzo dei Dati esclusivamente in connessione con e a supporto di un contratto governativo statunitense in base al quale i Dati sono distribuiti. Con la sola esclusione di quanto indicato nel presente documento, i Dati non possono essere utilizzati, divulgati, riprodotti, modificati, visualizzati o mostrati senza la previa approvazione scritta di NetApp, Inc. I diritti di licenza del governo degli Stati Uniti per il Dipartimento della Difesa sono limitati ai diritti identificati nella clausola DFARS 252.227-7015(b) (FEB 2014).

#### **Informazioni sul marchio commerciale**

NETAPP, il logo NETAPP e i marchi elencati alla pagina<http://www.netapp.com/TM> sono marchi di NetApp, Inc. Gli altri nomi di aziende e prodotti potrebbero essere marchi dei rispettivi proprietari.